報告書及び報告概要書の様式入力に当たっての注意事項

## 【報告者向】

Ⅰ この様式について

- 1 様式のデータ (Excelファイル)は、以下のワークシートで構成されています。 ①[報告書]シート ②[報告概要書]シート ワークシートを表示するには、画面下部のシート見出しをクリックしてください。 必要に応じて、ワークシートを追加してください。
- 2 報告書シート( 、 及び 部分のセル)への入力したデータは、報告概要書シー ト( 部分のセル=参照先)にリンクします。
- 3 報告書シート及び報告概要書シートは、「シートの保護」をしています。 「シートの保護の解除」を行うパスワードはお教えできません。
- 4 報告概要書シート( 部分のセル)内の数式(関数を含む)は、削除しないでくだ さい。
- 5 行・列の挿入及び削除等のセルの配列を乱す操作は、原則として行わないでくださ い。欄が不足する場合は、行の高さを広げる等の操作を行ってください。
- 6 このExcelファイルをご使用の際は、正確な日付と時刻に設定する必要があります。 画面右下部に表示されている時刻にポイントすると、日付が表示されますので、ご確 認ください。「日付と時刻の調整」を行う場合は、画面右下部に表示されている時刻 を右クリックし、[日付と時刻の調整]をクリックしてください。
- 7 様式は、 が必須入力欄となりますので、入力漏れがないことを確認してから「広 鳥県電子申請システム」で送付,もしくは,印刷して所管部署の窓口に提出してくだ さい。

## Ⅱ 各ワークシートについて

①「報告書」シート

[報告書]シート のピンク色(必須入力欄)、 青色 及び黄色 セルに入力することで、 [報告概要書]シート の緑色のセル に反映 されます。

(②[報告概要書]シート をご確認ください。 )

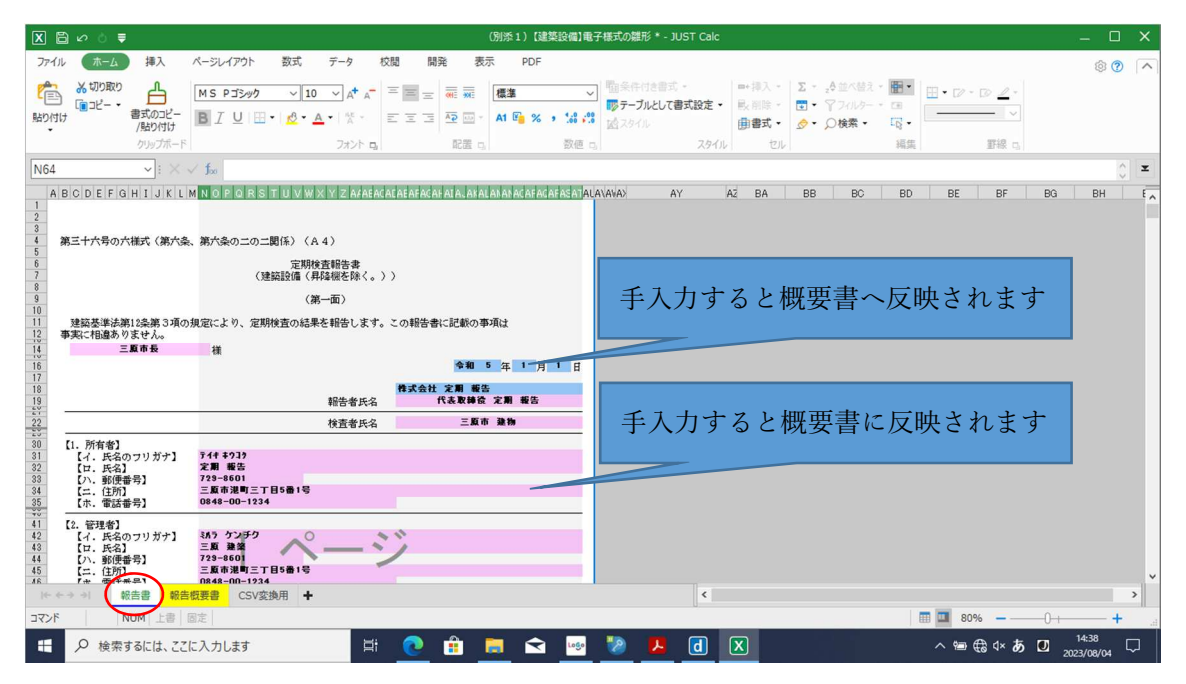

## ②概要書シート

一部を除き※「報告書〕シートのピンク色、青色及び黄色セルに入力したものが[報 告概要書]シートの緑色セルに反映されます。

※青色セルについては、直接入力が可能です。必要に応じて入力して下さい。

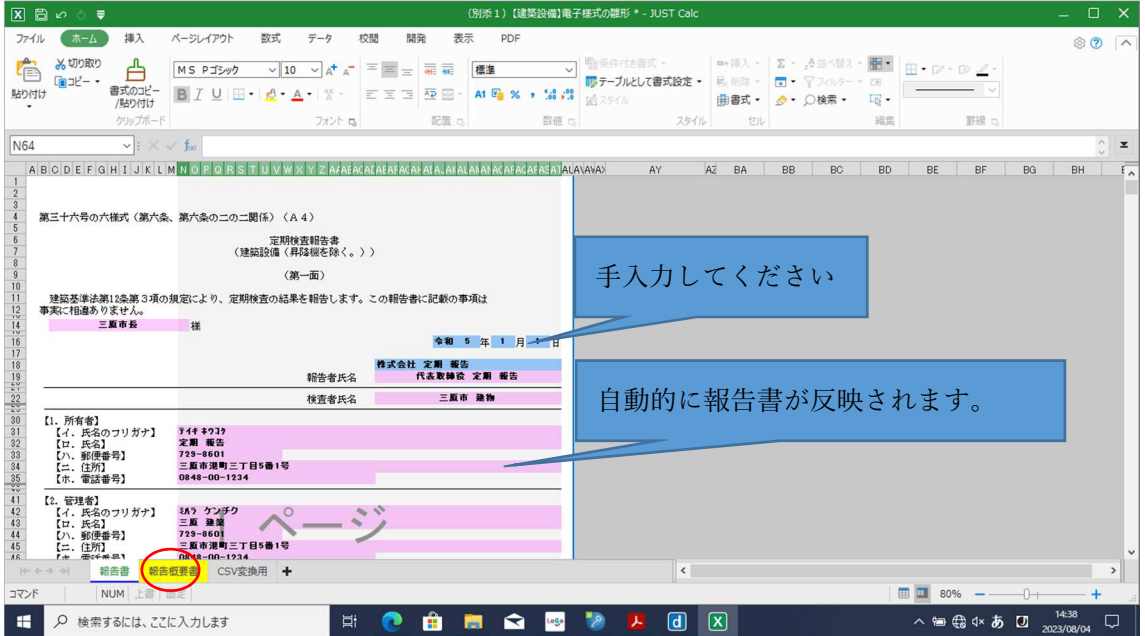